# **CommonDialog**

El objeto **commondialog** sirve para mostrar un mensaje de abrir/guardar como. En mi caso particularmente no hago uso de este objeto, pero puede resultar últil para quienes quieran agregar un poco más de interactividad a sus scripts, y de cierto modo, hacer más sencillo el uso de este para el "usuario final".

Para el uso de esta ventana, solo será necesario pasarle ciertos parámetros para hacer uso de la misma, inicializandolo por medio de **useraccounts.commondialog**.

Nota: Este objeto solo se encuentra presente en Win XP, no antes, y en Vista se he eliminadoexiste otro objeto que se inicia con **mscomdlg.commondialog,** y que cumple una función similar pero con más opciones, pero este último, solamente esta disponible para las pc con VB

Los parámetros que se deben de pasar a este objeto son:

- Filtros: Filter  $\bullet$
- Indice de filtros: Filterindex
- Directorio inicial: InitialDir
- Opciones: Flags

Luego de seleccionados los parámetros de la ventana, podremos mostrala por medio de la función **Showopen** y obtendremos la ruta por medio de **Filename**

El primero de los parámetros, **Filter**, hace referencia a los tipos de archivos que van a aparecer en el cuadro.

**Filterindex** determina cual de los tipos de archivos seleccionados (Filter) son los que van a aprecer por defecto.

**Initialdir** es el directorio raíz que va a aparecer por defecto (de cualquier manera se podrá subir por el directorio)

Y **Flags** son algunas opciones extras que se pueden seleccionar a la hora de mostrar la ventana (en este caso solo mostraré una de ellas)

Dado que este objeto es de fácil utilización, pasaré directamente a un ejemplo, donde explicaré un poco mejor cada uno de estos parámetros.

Ejemplo:

Set objdialog = createobject("useraccounts.commondialog")

objdialog.filter = "VBScript|\*.vbs|Javascript|\*.js"

objdialog.filterindex = 1

objdialog.initialdir = "C:\Documents and Settings\Novlucker"

odresp = objdialog.showopen

If odresp = -1 then

Msgbox objdialog.filename

End If

by Novlucker 2012 and 2012 and 2012 and 2012 and 2012 and 2012 and 2012 and 2012 and 2012 and 2012 and 2012 and

### El resultado:

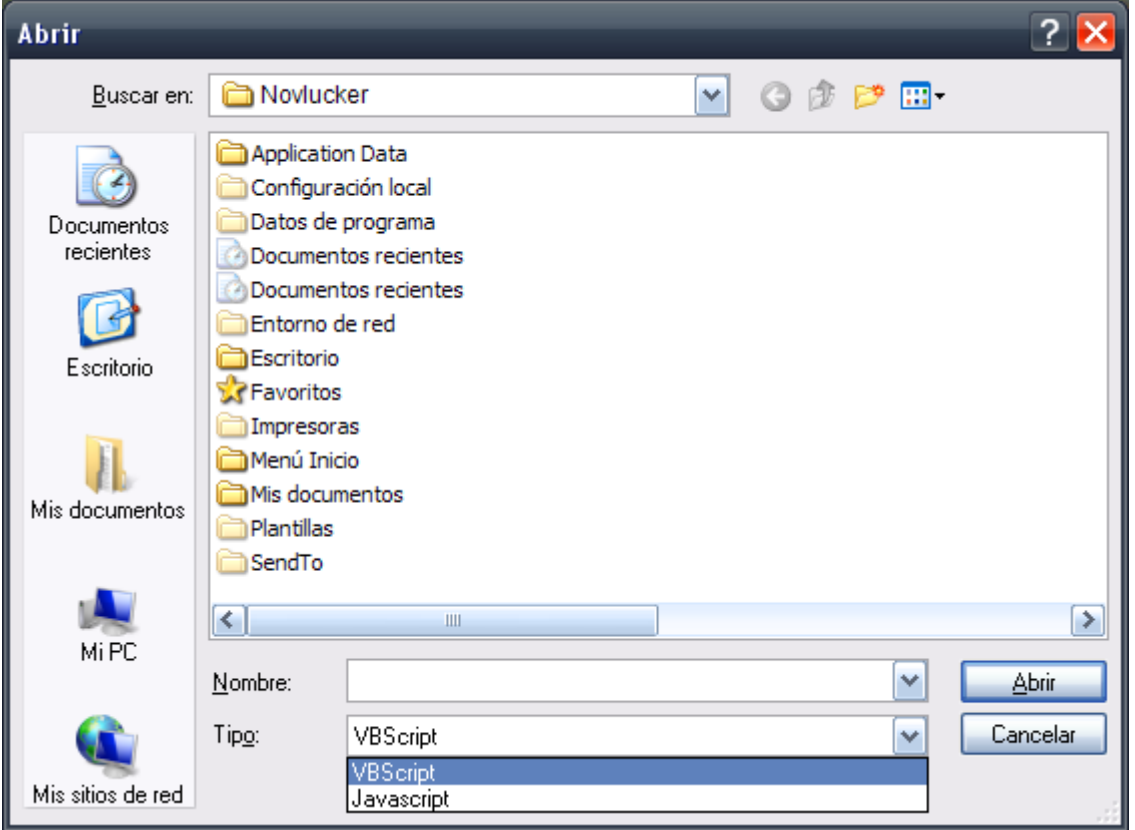

Pasemos ahora a repasar cada una de las opciones que hemos pasado.

## objdialog.filter = "VBScript|\*.vbs|Javascript|\*.js"

Como había comentado, a través de los filtros, podremos determinar, cuales serán los tipos de archivos que aparecerán al visualizar los diferentes archivos de una carpeta. En el ejemplo, he puesto archivos vbscript, y javascripts.

El "tipo de archivo" en palabra (VBScript y Javascript) no hace ningún tipo de diferencia, sino que se trata simplemente de lo que servirá como referencia para el usuario, es decir, podríamos poner cualquier cosa y el resultado final sería el mismo, como ejemplo:

objdialog.filter = "Archivos vbs|\*.vbs|Archivos javascript|\*.js"

Lo que si hace la diferencia, es el asterísco seguido de la extensión del archivo que se mostrará, para el ejemplo, \*.vbs, y \*.js. Para el caso de querer establecer "todos los archivos", se utilizará algo del estilo "All Files|\*.\*"

Notese además que cada uno de estos valores va separado del siguiente, por medio de un simbolo "pipe" (generalmente utilizado en distintos lenguajes para la canalización de órdenes)

Como habíamos dichio antes **Filterindex** determina el tipo de archivo por defecto que será mostrado, en este caso he elegido el index **1**, que en el **Filter** serían los archivos **vbs**, de haberse elegido **2**, lo que se mostraría primero sería **javascript** y no vbs.

#### objdialog.initialdir = "C:\Documents and Settings\Novlucker"

Como había dicho antes, **initialdir** establece el directorio en el cual se "abrirá" nuestra ventana, en este caso he establecido el directorio "C:\Documents and Settings\Novlucker", y como se puede apreciar en la imagen, esto es lo que se ha mostrado en la ventana, claro está que igualmente se podrá "subir" partiendo de este.

Con esto básicamente establecemos las opciones básicas de nuestra ventana, para luego mostrarla en la línea siguiente.

#### odresp = objdialog.showopen

Como se puede ver, he asignado la "respuesta" de este elemento a la variable **odresp,** lo cual es totalmente opcional (podría hacerse sin el "odresp ="), pero nos permitirá determinar de manera más exacta, que es lo que pasa con nuestra ventana, ya que esta variable podrá tener dos valores según el usuario elija algún archivo y de a ACEPTAR (valor -1), o bien no seleccione ninguno y presione CANCELAR (valor 0). Es por eso que en nuestro ejemplo utilizamos un condicional IF para determinar cual ha sido la acción que se ha tomado respecto a nuestra ventana, en caso de haberse elegido un archivo, mostramos su ruta (filename).

Luego de accedido a la ruta del archivo en cuestión, es decisión nuestra lo que se haga con esta ruta, ya sea copiar, mover, abrir, etc, siempre dentro de las posibilidades de vbs claro está.

Cual es la limitación de esta ventana así como está? Que no es posible la selección de múltiples archivos, sino que siempre se nos permitirá elegir uno y solo uno de todos los que aparecen.

Para solucionar esto utilizaremos el parámetro **flags,** el cual entre otras opciones controla la posibilidad de mostrar un cuadro como el que necesitamos (se tratará solamente esta, aunque existen muchas otras).

Para esto, se pasará &H0200 como valor a este parámetro (siguiendo con el ejemplo anterior):

Ejemplo:

Set objdialog = createobject("useraccounts.commondialog")

objdialog.filter = "VBScript|\*.vbs|Javascript|\*.js"

objdialog.filterindex = 1

objdialog.flags = &H0200

objdialog.initialdir = "C:\Documents and Settings\Novlucker"

odresp = objdialog.showopen

El resultado:

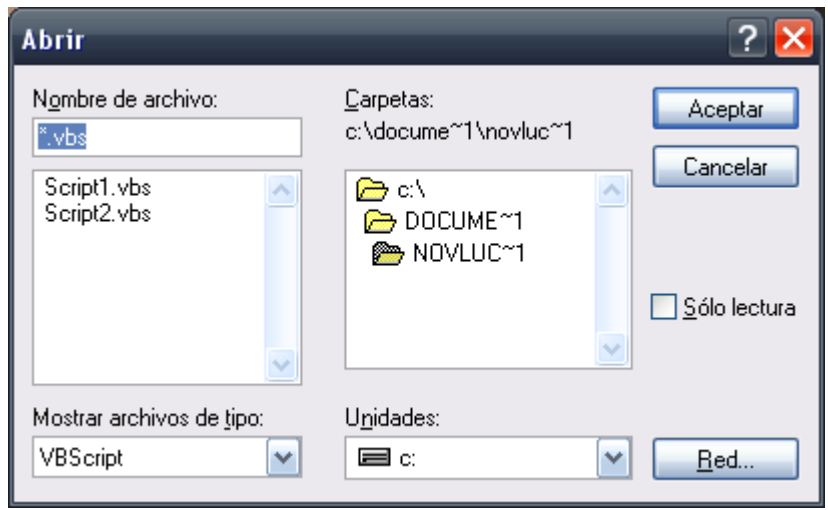

Como se puede ver, el aspecto de nuestra ventana ha cambiado, es un poco más "rústica", pero igualmente cumple la misma función.

La particularidad de los datos que nos devuelve esta ventana con respecto a la anterior, es que dado que se seleccionan múltiples archivos, esta nos devolverá todos los valores en una misma cadena, partiendo del ejemplo anterior, en el caso de haber elegido los archivos "Script1.vbs" y "Script2.vbs", el resultado sería el siguiente:

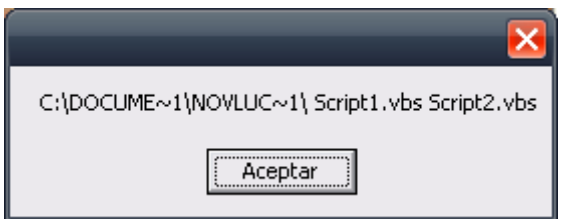

## C:\DOCUME~1\NOVLUC~1\Script1.vbs Script2.vbs

En la imagen se ve claramente como las rutas de ambos archivos que hemos seleccionado aparecen en una misma cadena, además de que dichas rutas se muestran en formato "corto". Pero si miramos detenidamente, podemos ver que cada una de estas rutas, esta separada por un espacio, donde la primera parte contiene la ruta a la carpeta contenedora, y el resto son los archivos en cuestión.

Habiendo visto esto entonces, podremos escribir un método para crear facilmente las rutas a estos archivos, para lo cual haremos uso de la función **split.**

**Split** es una función de vbs que no hace más que "cortar" una determinada cadena, tomando como separador el/los caractéres que le indiquemos, y guarda en un array cada una de las partes de dicha cadena.

Ejemplo:

CadenaTexto = "1;2;3;4;5"

CTtoAray = split(CadenaTexto,";") 'Cortamos la cadena con ; como separador

For each C in CTtoAray

Msgbox C

Next

Como se puede ver en el ejemplo, con una cadena definida, hemos cortado esta cadena utilizando **split**, y hemos guardado cada uno de los valores dentro de un array para luego acceder del modo tradicional.

Veamos ahora entonces como podemos utilizar esta función para obtener las direcciones de los múltiples archivos seleccionados mediante nuestra ventana.

Como habíamos dicho, los archivos son mostrados en una única cadena pero separados por espacios, por lo que para poder obtener las rutas simplemente deberemos utilizar la anterior función, pero utilizando como separador, no una cadena, sino un espacio.

Una vez más siguendo con el ejemplo anterior, el proceso sería más o menos así:

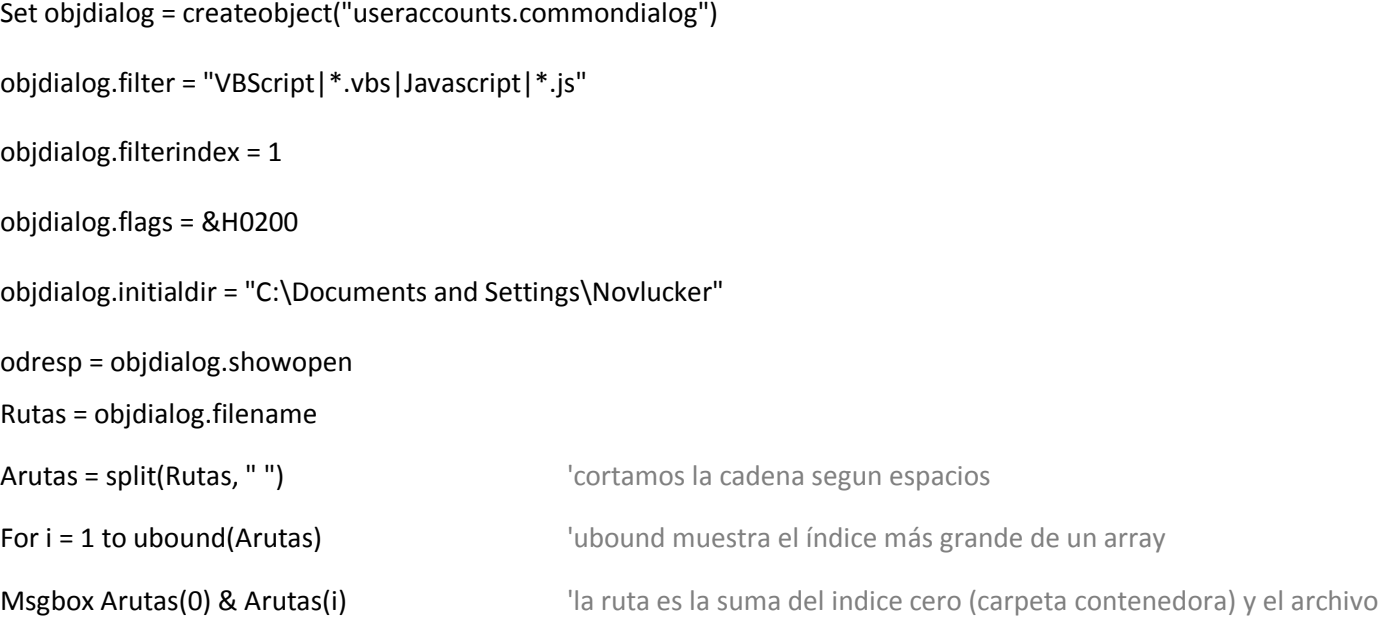

Next

En este caso para generar las rutas debemos de concatenar la ruta que se encuenta en en indice cero (ya que como habíamos dicho, la primera ruta que aparece en la cadena de texto es la dirección de la carpeta contenedora) y el nombre del archivo en cuestión, ya que de no hacer así lo único que obtendríamos sería nombres de archivos sueltos, y nos sus rutas.

Durante el proceso he utilizado la función **Ubound (upper),** que junto a la función Lbound (Lower), no hacen más que mostrar los números de índice máximo y mínimo de un array respectivamente

by Novlucker 5.5 September 1988 of the September 1988 of the September 1988 of the September 1988 of the September 1988 of the September 1988 of the September 1988 of the September 1988 of the September 1988 of the Septemb

El resultado:

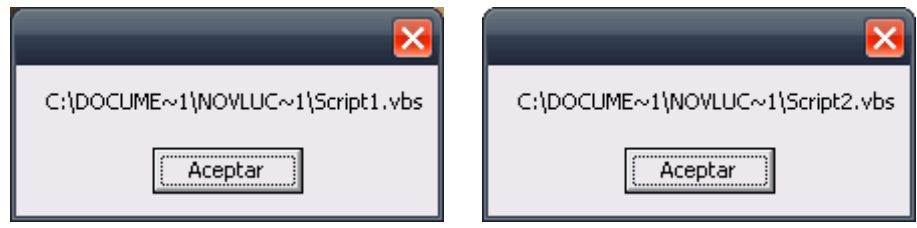

En definitiva, justamente lo que estabamos buscando.

Y bueno así termina una nueva parte de este tutorial, en este caso con la explicación de un objeto que como he dicho, particularmente no lo utilizo, pero seguro a más de uno le parecerá interesante para hacer más didácticos sus scripts.